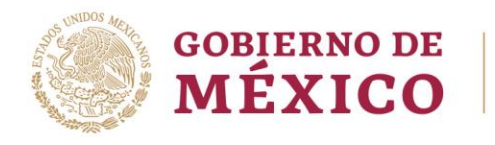

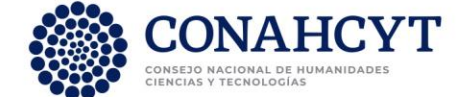

## **DIRECCIÓN ADJUNTA DE DESARROLLO CIENTÍFICO COORDINACIÓN DE APOYOS A BECARIOS E INVESTIGADORES DIRECCIÓN DEL SISTEMA NACIONAL DE INVESTIGADORES**

## **CARGO ADMINISTRATIVO O DE ELECCIÓN POPULAR**

a) Si ocupas un cargo administrativo, de acuerdo con la definición del Reglamento del SNI:

**Cargo administrativo**, el que desempeña una investigadora o un investigador en una dependencia o entidad de la administración pública, distinta a la de su institución de adscripción.

Deberás notificar vía correo electrónico al SNI lo siguiente:

- 1. Deseas percibir el apoyo económico y tu vigencia activa:
	- **1.** Si cuentas con una institución de adscripción distinta a la entidad o dependencia donde desempeñarás el cargo:
		- a. Suscribir tu convenio individual.
		- b. Solicitar a la institución de adscripción que realice la actualización en el Módulo de Acreditaciones donde refiera la baja o la comisión sin goce de sueldo o goce parcial.
		- c. Remitir por correo electrónico mediante su enlace institucional el nombramiento del cargo que vayas a desempeñar.
		- d. Remitir por correo electrónico un oficio donde solicite apegarse al artículo 33, fracción III para continuar percibiendo el apoyo económico (formato libre).
	- **2.** No cuentas con una institución de adscripción porque solo vas a desempeñar el cargo:
		- a. Suscribir tu convenio individual.
		- b. Remitir por correo electrónico el nombramiento del cargo que vayas a desempeñar.
		- c. Remitir por correo electrónico un oficio donde solicites apegarse al artículo 33, fracción III para continuar percibiendo el apoyo económico (formato libre).
- b) Si ocupas un cargo de elección popular administrativo, de acuerdo con la definición del Reglamento del SNI:

**Cargo de elección popular**, el así señalado por la Constitución Política de los Estados Unidos Mexicanos;

Deberás notificar vía correo electrónico al SNI lo siguiente para la suspensión de vigencia ya apoyo económico:

- a. Remitir por correo electrónico el nombramiento del cargo que vayas a desempeñar.
- b. Una vez que termines el encargo deberás notificarlo mediante el comprobante de adscripción y la actualización el Módulo de Acreditaciones.

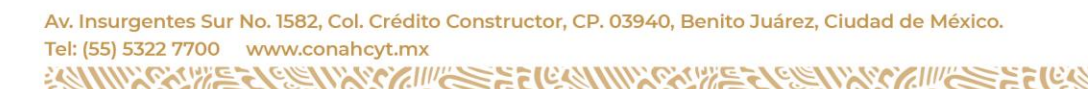

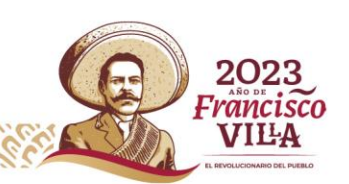